### 特長:子ども・お年寄りを見守る

・経路の設定以外の経路を歩いた時、メールを送信する機能。

・起点/終点に到達した時、メールを送信する機能。

・今までの経路をメール送信する機能。

・電源ON時に自動的に起動する、サービス機能。

《使用方法》

1. 開始画面で経路の設定

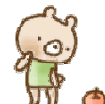

くまさんの目線のりんごが経路点を示していますので、「りんご」ボタン●を押して確 定してください。(間違えた時には、3 で1つ前に戻してください) 経路をみまもり範囲全体に経路点●を設定してください。

そして、メニューボタン→経路 ☆で、経路の保存をしてください。これを行わないと設 定が保存されません。

2. シメールの設定

経路から外れた時にメールをしますので、そのメール情報を設定してください。メール送信サーバー はグーグルを使用していますので、グーグルのメールアカウントを取得しておいてください。 重要:このグーグルのメールアカウントを設定しますと、次回起動時にログイン画面のログイン名と パスワードになりますので、メールアドレス・パスワードは忘れないでください。

3. 答経路の検知設定

経路設定での経路を基準に安全範囲を設定してください。後述の検知設定画面説明を読んで設定 してください。経路を外れたことが3回連続発生すると、メール送信します。緊急範囲を外れた場合、 即時にメール送信します。(緊急メールが設定されていた場合)

4. メサービスの起動

サービス管理のサービス開始(最初のみルート記録削除)を選んでください。それにより、バックグラ ウンドでGPS計測を行い、経路を見守ります。これは、必ず行ってください。

- 5. 本アプリケーションの終了(本体の戻るボタン)。 4によりバックグラウンドで、サービスがGPS計測をおこなっていますので安心してください。
- ※ GPS計測間隔

GPSを連続で使用するとバッテリー消耗が早くなります、その対応策としてGPS計測間隔を時間帯毎 で変化させています。

- ・8時から20時までは、間隔5分
- ・21時から2時までは、間隔45分
- ・3時から7時までは、間隔60分 としています。

また、バッテリーレベルによっても変化させています、上記間隔をバッテリーレベルが10%以下2 倍・20%以下1.5倍・30%以下1.3倍としています。

### 【画面説明】

### ・ログイン画面

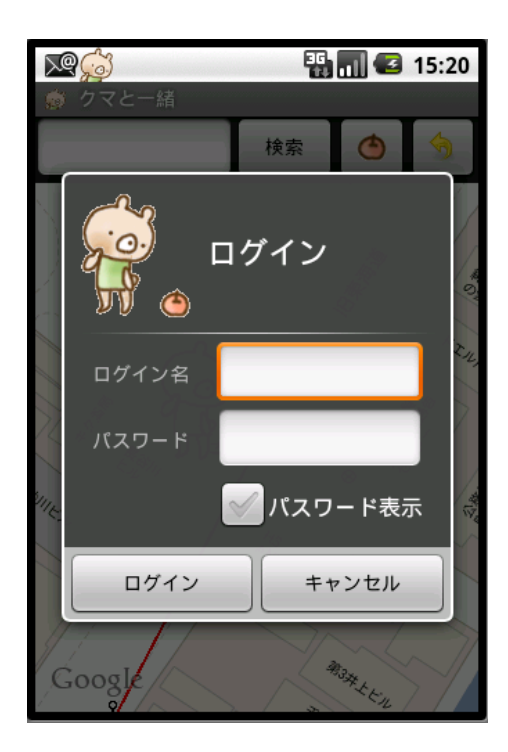

初期段階では、ログインパスワードの設定をしていませんので、 ログイン画面はでません。

メール設定画面でGmailメールアドレスとパスワードが設定さ れますと、Gmailメールアドレスの@以前とパスワードがログイ ン名・パスワードとなります。(Gmailメールアドレ ス:abc@gmail.com パスワード:12345 → ログイン名:abc パス ワード:12345)

注意:パスワードを忘れた場合、アンインストールの処置しか できませんので注意してください。

#### ・開始画面

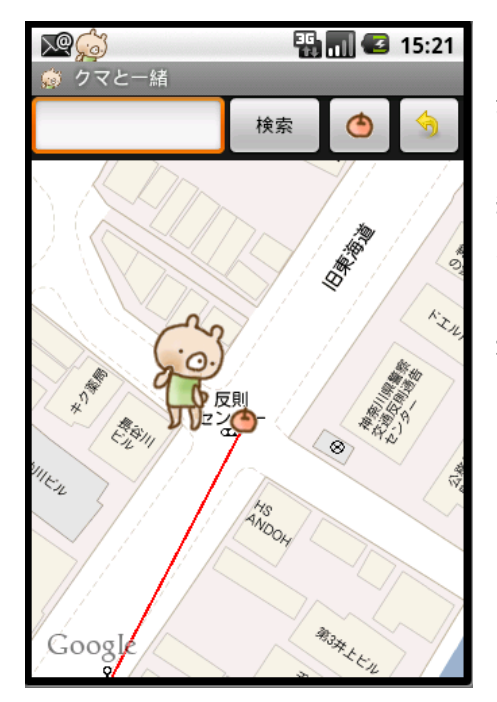

最初に表示される画面です、購入時は「東京タワー」が起点とな ります。経路を設定されますと、終点が最初に現れます。

経路の設定:中央に現れる「くま」の持っているステックが経路ポ イントになります。経路にしたい場合、「リンゴのボタン●」を押 しますと地図上にピンが刺さります。また、失敗した場合、「戻る ボタン 3 」を押しますと1つ戻ります。

#### ・メニュー画面

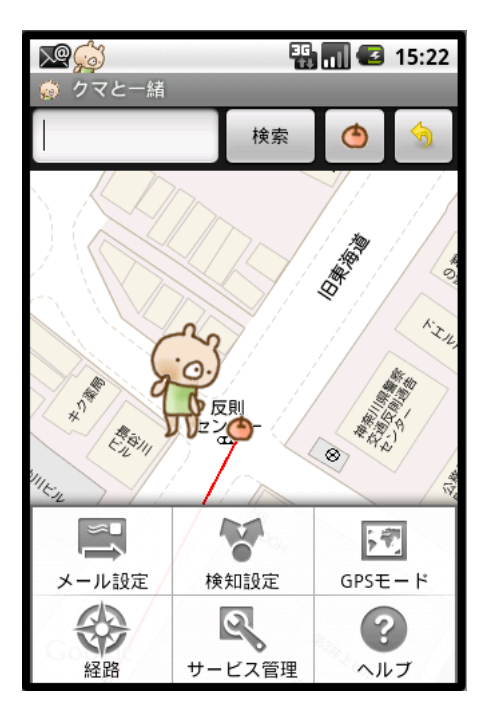

メニューボタンを押しますと、左の図の画面が現れます。 「メール設定」「検知設定」「GPSモード」「経路」「サービス管理」 「ヘルプ」が選択できます。それぞれのアイコンを押しますとそれ ぞれの機能画面が表示されます。

### ・メール設定

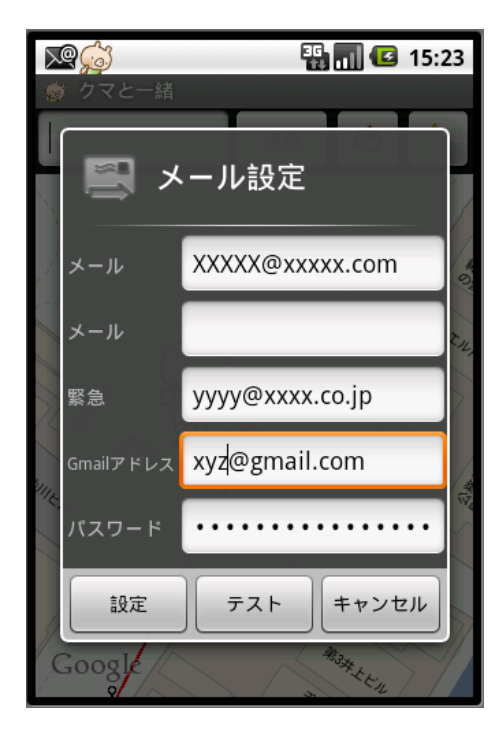

メール欄には、検知設定画面の検知範囲で指定した、設定に なった時に送信する宛先を設定してください。(最大2宛先)

緊急欄には、検知設定画面の緊急範囲で指定した、設定にな った時に送信する宛先を設定してください。

Gmailアドレス欄には、Gmailアカウントを取得していただき、そ のGmailアドレスを設定してください。(Gmailを使用しているた め)

パスワード欄には、上記Gmailアカウントのパスワードを設定し てください。(Gmailを使用しているため)

※Gmailアドレスがログイン画面のログイン名となります。(@ま で、左の図ではxyzがログイン名となります)、またパスワードも ログイン画面のパスワードとなります。

#### ・検知設定

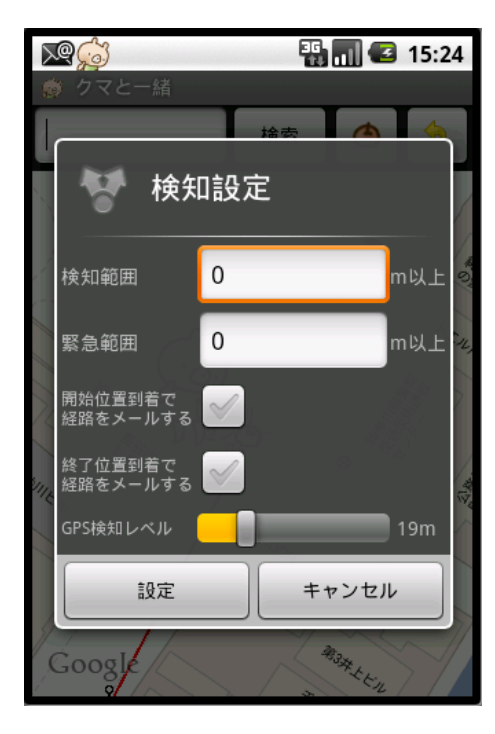

検知範囲欄には、経路を設定した赤い線を中心として範囲外 を検知するための距離を設定してください。(60mとした場合、 赤い線から左右30mの範囲となります。

緊急範囲欄には、経路を設定した赤い線を中心として範囲外 を検知するための距離を設定してください。(5000mとした場 合、赤い線から左右2500mの範囲となります。

※ 但し、GPSの精度が悪い区域になる場合、誤動作をします ので、なるべく大きな距離を指定してください。

「開始位置到着で経路をメールする」「終了位置到達で経路を メールする」チェックボックスの指定は、対象者が開始・終了点 から約15mの範囲に到着した場合、メール設定のメール設定 の1番目(先頭欄)宛先にメール送信をします。

GPS検知レベルは、GPS測定の感度レベルをメータで指定しま す。(最小10m・最大50m:大きくなるほど大まかな測定となり ます)

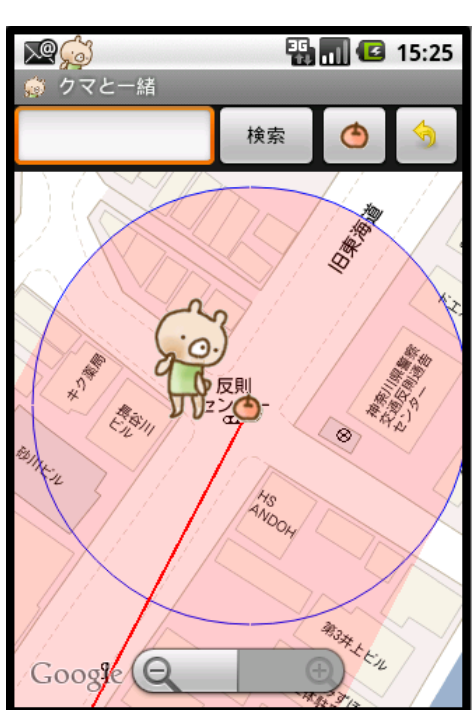

赤い線の周りの赤い枠が、経路検知範囲となります(だいた いの目安です)

青い線は到達メールの範囲とます(だいたいの目安です)

※ 検知範囲を超えてメールを送信する条件は、GPSの精度 を考えて範囲外を3回連続で越えた場合に送信します。

※ 検知設定を変更したら、この設定情報を反映させる為に サービスの開始を行ってください。

・GPSモード

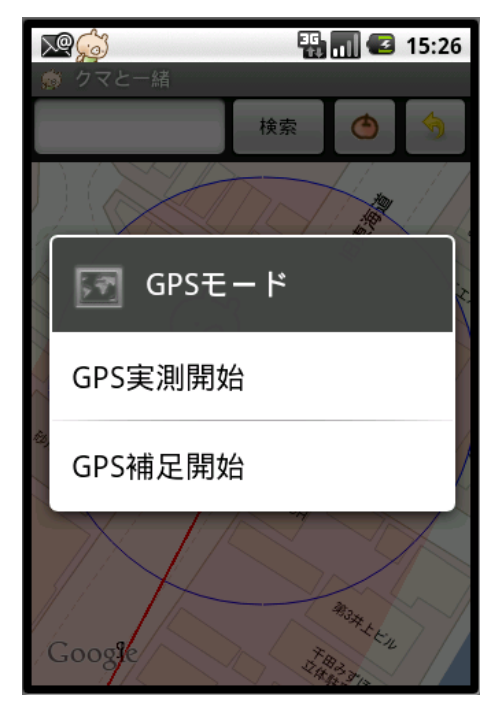

「GPS実測開始」は、経路設定(赤い線を設定)を地図上ではな く実測で行う場合に選択してください。(GPS精度によりますの で、考えていた経路とは違います)

「GPS補足開始」は、地図上にGPS測定位置を中心に地図を 移動して行くモードです。GPS実測開始前に行うと経路がわか ります。

#### ・経路

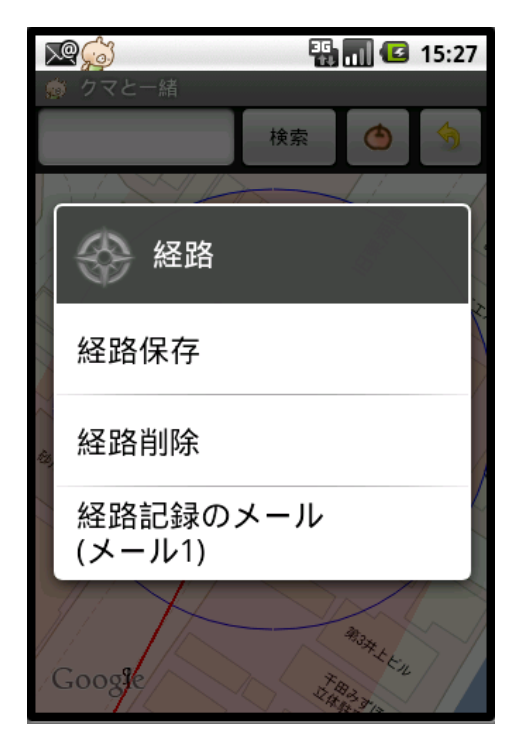

「経路保存」は、経路設定で設定した経路を保存します。この 作業をしない場合は、プログラム終了後に無効になりますので 注意してください。

「経路削除」は、経路設定で設定した経路全体を削除します。

「経路記録のメール(メール1)」は、現在保持している経路記 録情報をメール欄の最初の宛先に送信します。

- ・ 送信内容は、GOOGLEマップのstaticmapを利用していま す
- 記録の保持数は、500ポイントです

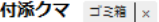

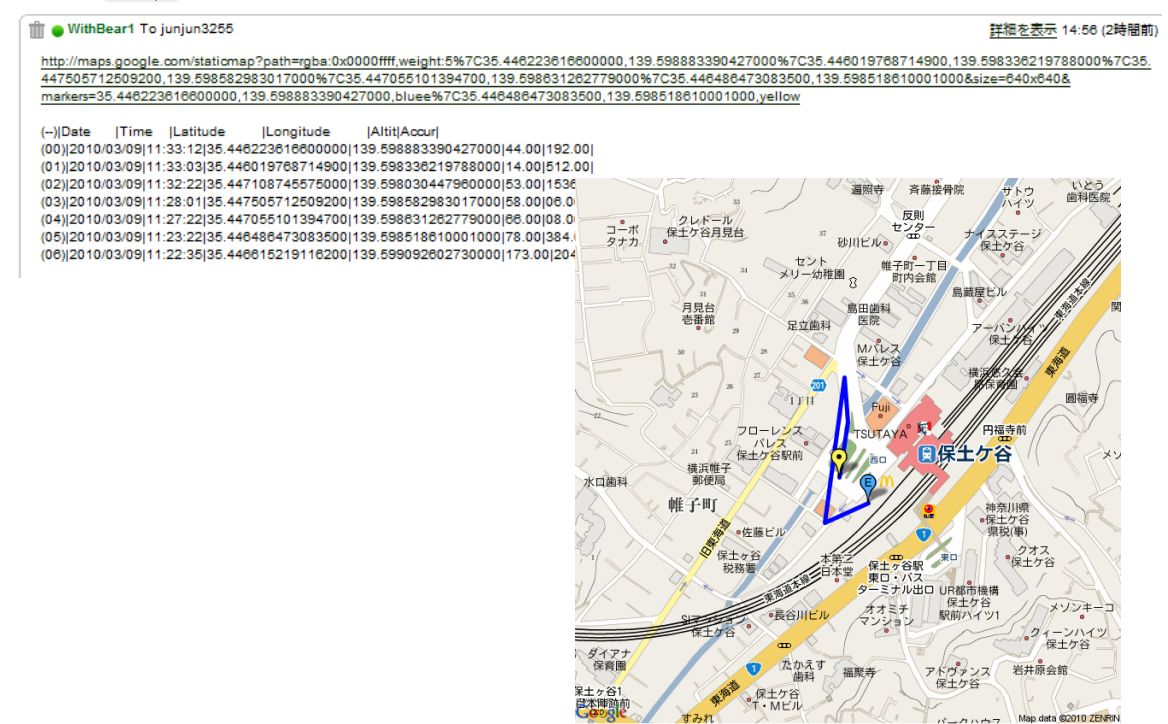

### ・サービス管理

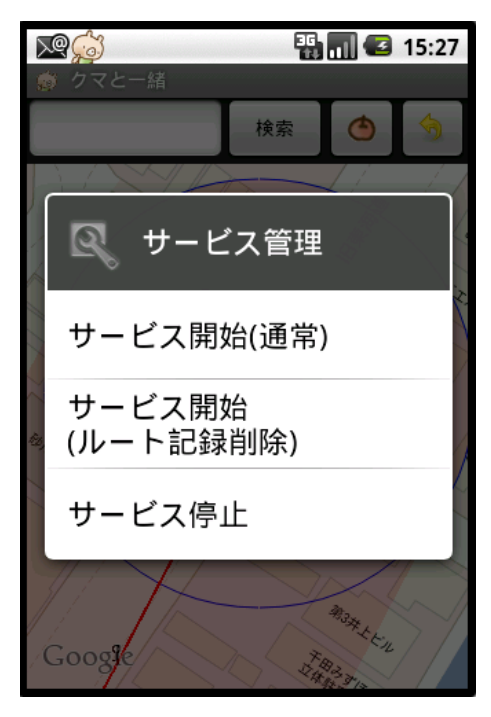

「サービス開始(通常)」は、検知サービスを開始します。(ルート 記録を削除しません)

サービス開始(ルート記録削除)」は、検知サービスを開始しま す。(ルート記録を削除します)

「サービス停止」は、検知サービスを停止します。(この設定で、 電源ON時のサービス起動を起動しません)

### ・ヘルプ

【ログイン画面】

●初期段階は、ログインパスワードの設定がありませんのでログイン画面は出ません。 メール設定のGmailログイン名とパスワードが、ログイン/パスワードになります。 ログイン名:Gmailログイン名のID(@まで、abc@gmail は abc) パスワード:メール設定のパスワード ●メール設定画面でGmailメールアドレスとパスワードを設定した場合 Gmailメールアドレスの@以前とパスワードがログイン名・パスワードとなります。

### (Gmailメールアドレス:abc@gmail.com パスワード:12345 → ログイン名:abc パスワード:12345)

【検知設定】 ●検知範囲欄には、経路を設定した赤い線を中心として範囲外を検知するための距離を設定してください。(50mとした場合、 赤い線から左右25mの範囲となります。

●緊急範囲欄には、経路を設定した赤い線を中心として範囲外を検知するための距離を設定してください。(5000mとした場 合、赤い線から左右2500mの範囲となります。但し、GPSの精度が悪い区域になる場合、誤動作をしますので、なるべく大き な距離を指定してください。

●「開始位置到着で経路をメールする」「終了位置到達で経路をメールする」チェックボックスの指定は、対象者が開始・終了点 から約15mの範囲に到着した場合、メール設定のメール設定の1番目(先頭欄)宛先にメール送信をします。

●GPS検知レベルは、GPS測定のレベルをメートル指定します。小さい数字ほど詳細に測定します。

●赤い線の周りの赤い枠が、経路検知範囲となります(だいたいの目安です)

●青い線は到達メールの範囲とます(だいたいの目安です)

#### 【GPSモード】

●「GPS実測開始」は、経路設定(赤い線を設定)を地図上ではなく実測で行う場合に選択してください。(GPS精度によりますの で、想定した経路とは違います)

●「GPS補足開始」は、地図上にGPS測定位置を中心に地図を移動して行くモードです。GPS実測開始前に行うと経路がわかり ます。

【経路】

●「経路保存」は、経路設定で設定した経路を保存します。この作業をしない場合は、プログラム終了後に無効になりますので 注意してください。

●「経路削除」は、経路設定で設定した経路全体を削除します。

●「経路記録のメール(メール1)」は、現在保持している経路記録情報をメール欄の最初の宛先に送信します。(20記録) ・送信内容は、GOOGLEマップのstaticmapを利用しています ・記録の保持数は、500ポイントです

#### 【サービス管理】

「サービス開始(通常)」は、検知サービスを開始します。(ルート記録を削除しません) 「サービス開始(ルート記録削除)」は、検知サービスを開始します。(ルート記録を削除します) 「サービス停止」は、検知サービスを停止します。(電源ON時のサービス起動もしません)

#### 【免責事項】

本ソフトの使用によって発生した障害・損害等につきましては弊社は一切の責任を負いませんので、各自のご判断でご利用下 さいますようお願い致します。(ドキュメントとプログラムとの相違は、プログラムが優先いたします)

#### 【アイコンデザイン】

アップルデザイン様のアイコンを使用させていただきました。(URL http://applepine.chu.jp/top.html)

2010年6月10日

〒240-0023

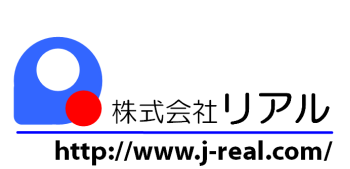

神奈川県横浜市保土ヶ谷区岩井町15-3 TS保土ヶ谷ビル5F 電話:045-334-1008 FAX:045-334-0248